General

## **GAR Emails**

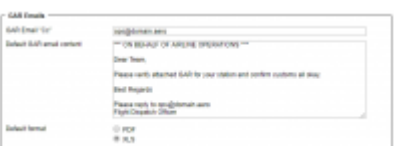

**Flight editing** 

## GAR Template settings

GAR emails configuration can be found in a section Settings > General Settings as a separate tab.

**Documents** 

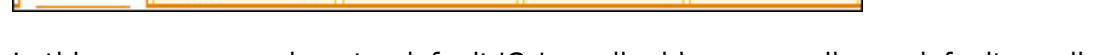

In this page you can insert a default 'Cc' email address as well as a default email content.

Quotations

Here you can also choose the format of the file itself. Attached file can be sent either as PDF or XLS. The format can be switched to a different one before sending GAR in GAR window.

More information regarding GAR functionality in Leon can be found under [here](https://wiki.leonsoftware.com/leon/checklist).

From: <https://wiki.leonsoftware.com/>- **Leonsoftware Wiki**

**GAR** emails

Permanent link: **<https://wiki.leonsoftware.com/leon/gar-emails?rev=1521281035>**

Last update: **2018/03/17 10:03**

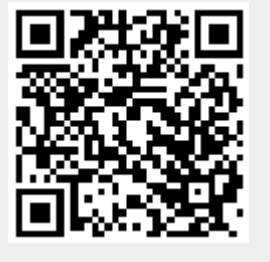